# Introducción a Photoshop CS6

## 1.1. ¿Qué es Photoshop?

Photoshop, creado por Adobe Systems, es una de las herramientas software para el tratamiento de imagen más potente y popular de hoy en día.

Debemos tener bien claro desde el principio que Photoshop no está pensado para dibujar, para eso es recomendable que utilices otros programas, también de Adobe. Photoshop está principalmente orientado a tratar y manipular imágenes, o bien creadas por otros programas, o digitalizadas por un escáner o máquina fotográfica. Entonces, una vez introducida la imagen en el programa podrás retocarla, transformarla y editarla con un sinfín de posibilidades.

De hecho, esta es una de las características más interesantes de Photoshop, pues Adobe ha sabido crear un programa intuitivo y muy completo que hace que se desmarque de la competencia y sea el software más utilizado por diseñadores e ilustradores.

Photoshop es un software comercial, y se ha de comprar una licencia para poder usarlo indefinidamente. No obstante, Adobe permite descargar y probar el programa totalmente gratis, pero por un periodo de 30 días.

## Novedades en Photoshop CS6

### **Nuevas funciones**:

**Movimiento con detección de contenido.** Es una de las novedades estrella de CS6, con esta función podemos seleccionar un objeto y moverlo a otro lugar con la particularidad que Photoshop se encarga de rellenar el hueco que queda según el entorno. Funciona muy bien con fondos homogéneos. La veremos en la unidad 12.

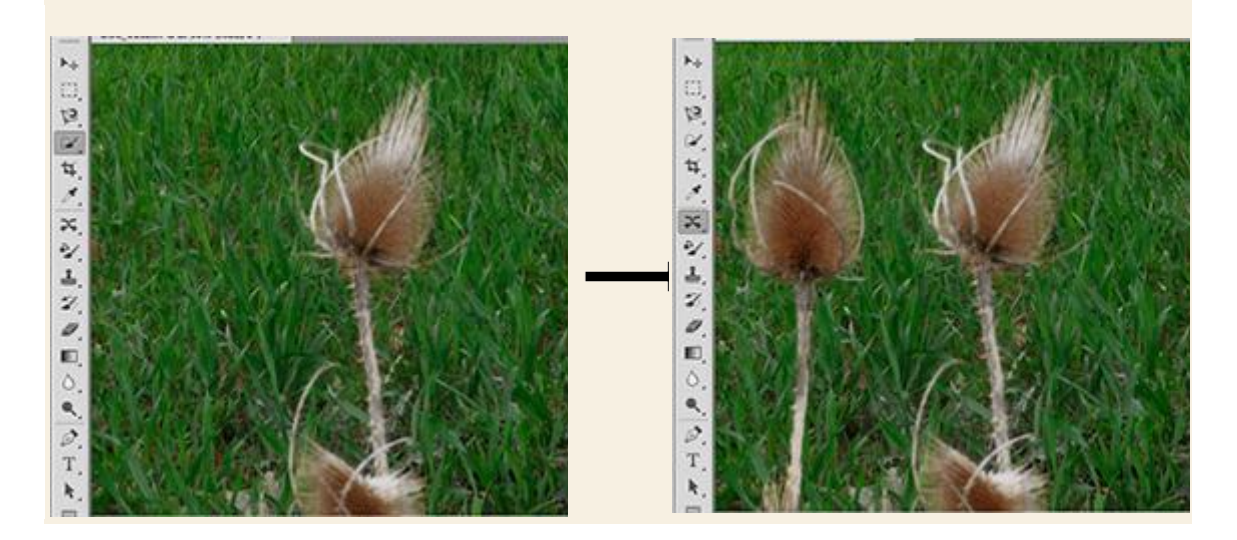

**Motor Mercury Graphics Engine.** Ahora los procesos que requieren muchos cálculos son más rápidos gracias a este nuevo motor de cálculo de gráficos. Esto se nota en que el trabajo con determinadas herramientas, como el filtro Licuar que resulta más fluido.

**Filtros de capas**. Permite filtrar las capas por determinadas características (nombre, tipo, color, ...), esto permite buscar mucho más fácilmente dentro de los proyectos con muchas capas. Lo veremos en la unidad 5.

**Filtro pintura oleo**. Este nuevo filtro obtiene buenos resultados como se aprecia en la imagen del barco.

**Guardar en segundo plano automáticamente**. Si activamos esta opción Photoshop hará copias de seguridad cada cierto tiempo de forma que si hay algún problema o corte de luz podamos recuperar lo último que habíamos hecho. Esta opción se puede configurar desde **Edición** → **Preferencias** →**Administración de archivo**s. Por ejemplo, podemos elegir el intervalo de tiempo en el desplegabe **Guardar información de recuperación automáticamente cada:** 5 min, 10 min, 15 min. 30 min. o 1 hora.

**Nuevos filtros de desenfoque**. Hay tres nuevos filtros:

1.) Desenfoque de campo. Photoshop produce un desenfoque global de la imagen.

2.) Desenfoque de iris. Permite desenfocar en zonas circulares u ovaladas de la imagen.

3.) Cambio de inclinación (Tilt-Shift). Está pensado para simular el efecto que se produce con objetivos descentrables (Tilt-Shift) que crean un efecto maqueta en la imagen, como se ve en la siguiente imagen

Los tres filtros cuentan con unos manejadores gráficos muy intuitivos.

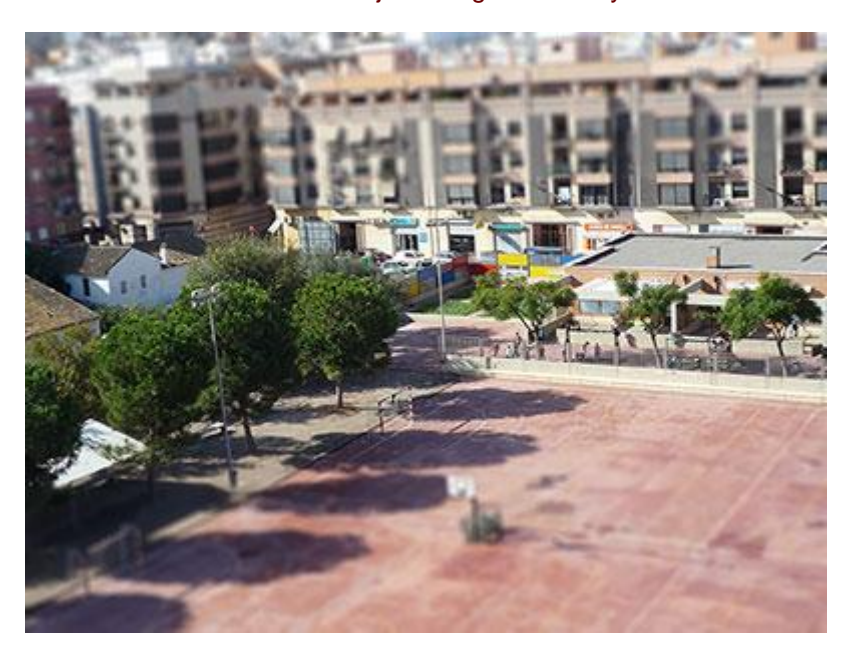

**3D.** El tratamiento de los gráficos en 3D se ha mejorado de forma sustancial, se pueden añadir texturas personalizadas, deformar las mallas, colocar varios tipos de iluminación,etc. Toda la unidad 18 está dedicada a este tema.

**Vídeo**. La edición de vídeo ha mejorado enormemente en esta versión CS6. La interfaz se ha modificado, se puede recortar el vídeo, añadir transiciones, cambiar el audio, aplicar efectos y exportar el vídeo a múltiples formatos. Dedicaremos al vídeo la unidad 19 completa.

**Capas vectoriales**. Se han añadido capas vectoriales que permiten editar objetos vectoriales de forma más eficiente. Por ejemplo, se pueden editar líneas de rayas y puntos para adaptarlas a nuestras necesidades, asi como la opción **Ajustar al pixel** para renderizar de forma perfecta.

### **Funciones mejoradas**:

**Parche según el contenido**. Se ha mejorado esta herramienta introduciendo un nuevo modo llamado **Según el contenido** que tiene en cuenta el entorno de forma más eficiente para crear el parche.

**Recortar**. Ahora podemos hacer recortes no destructivos desmarcando la casilla **Eliminar píxeles recortados**, de esta forma podemos volver a recortar la imagen recuperando zonas que habíamos recortado. También se han añadido algunas opciones como un nuevo desplegable para mantener diversas proporciones, nuevas guías para orientarnos en el recorte, y ahora podemos enderezar la imagen respecto a una línea que trazaremos en la imagen, por ejemplo siguiendo el horizonte. La herramienta **Recortar** la veremos en la unidad 6.

**Trabajo con capas**. Ahora se pueden realizar varias funciones sobre un conjunto de capas a la vez, por ejemplo, cambiarles la etiqueta de color, duplicarlas, bloquearlas, cambiarles el modo de fusión, ...

**Camera Raw 7**. Se ha aumentado el rendimiento del procesado y se han introducido mejoras como mantener los detalles en las sombras al cambiar la iluminación.

**Adobe Mini Brigde**. Se ha rediseñado para que aparezca como una tira de imágenes en la parte inferior de la pantalla.